# **[Windows 10 Pro 22H2 Compact Edition \[19045.3448 x64\] RU](https://rutracker.net/forum/viewtopic.php?t=6413270)**

**[Программы](https://rutracker.net/forum/index.php?c=9) и Дизайн » [Операционные](https://rutracker.net/forum/viewforum.php?f=1012) системы от Microsoft » Сборки [Windows 8](https://rutracker.net/forum/viewforum.php?f=2523) и далее**

**bulygin-dima ·** 25-Сен[-23 00:48](https://rutracker.net/forum/viewtopic.php?t=6413270)

# **Windows 10 Pro 22H2 Compact Edition [19045.3448 x64] RU**

COMPAC

**Windows 10** 

Professional

64bit

EDITIC

**Стадия разработки** : Release **Год/Дата Выпуска**: 23.09.2023 **Версия**: 19045.3448 [22H2] **Разработчик**: **[Microsoft](https://www.microsoft.com/ru-ru/)**

**Разрядность**: 64bit **Язык интерфейса**: Русский **Таблэтка**: отсутствует

# **Системные требования**:

- Процессор: не менее 1 ГГц или SoC
- ОЗУ: 2 ГБ для 64-разрядной системы
- Место на жестком диске: 20 ГБ для 64 разрядной ОС

• Видеоадаптер: DirectX 9 или более поздняя версия с драйвером WDDM 1.0

• Экран: 800 x 600

# **Описание**:

**Компактная сборка** основана на

официальном образе от Microsoft MSDN

Windows 10 Version 22H2 Consumer Edition **без какой-либо возможности обновления**:

- Удалены компоненты связанные с шпионством и отправкой телеметрии.
- Удалены Защитник, Edge и все UWP-приложения в том числе и магазин, кроме

# **VP9VideoExtensions**.

- Отключены бесполезные службы, что потребуется включаем вручную через "Службы".
- Удалены (отключены) ненужные задания в планировщике.
- Включены по умолчанию классический калькулятор и просмотрщик изображений PhotoViewer, Net Framework 3.5 (включает Net 2.0 и 3.0).

• Применены твики с настройками для ускорения и оптимизации работы Windows.

## **Удалено:**

• Все UWP приложения! Microsoft Store - скачивается и устанавливается с помощью командной строки командой **wsreset -i** (наличие интернета обязательно).

• Microsoft Edge, Windows Defender вместе со своим "Центром" и всеми потрохами, SmartScreen, Holographic, PPIProjection, BitLocker, WinSATMediaFiles, IME, InputMethod, Migration, Migwiz, QuickAssist, HelloFace, Hyper-V, дикторы, рукописный ввод, проверка орфографии и т.д. (восстановлению не подлежит) в общем, большая часть компонентов удалена, что оставлено показано на скриншоте.

- Обновления отключены и удалены из "Параметров", накопительные не установятся, никак!
- Удалён WinRE, вычищена WinSxS, применено сжатие Compact:OS.
- Имя ПК HOME-PC, рабочая группа WORKGROUP, профиль сети "Общедоступная", раскладка по умолчанию en-US. (Эти параметры можно изменить в файле ответов autounattend.xml).
- Восстановлены ассоциации PhotoViewer и классический калькулятор.
- Отключено предупреждение при запуске файлов скачанных из интернета.

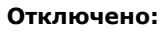

• UAC, Геолокация, Диспетчер печати, факсы и телефоны, Bluetooth, NFC, MSRDC, WCF, XPS, GameDVR и Xbox, SmartScreen, Службы диагностики, Удалённый реестр, Удалённый монитор, Помощник по совместимости программ, Автоматическое обслуживание.

• Отключен сбор данных, телеметрия и синхронизация. В файле hosts заблокированы домены по сбору данных.

• По возможности отключены логи, дампы, отчёты, дополнительные журналы событий и другая бесполезная писанина по сбору данных.

• Отключены все назойливые предложения, предупреждения, автоматические скачивания и установки чеголибо без запроса.

• Переменная ТЕМР вынесена в корень системного диска, а также добавлена задача по её очистке при каждом входе в систему.

• Гибернация (чтобы включить выполните команду powercfg -h on).

• Поиск работает, отключен значок поиска на панели задач.

#### Установка и рекомендации:

1. Записывать образ на USB-флеш-накопитель любым известным способом - Rufus, UltraISO и тп.

2. Устанавливать только на чистый отформатированный раздел SSD / HDD диск.

• Для правильной и стабильной работы системы обязательно установите все необходимые драйверы для вашего устройства и библиотеки Visual C++.

• В контекстом меню Пуска (ПКМ) добавлен батник по оптимизации Visual, .Net Framework и расширенная очистка системы от накапливающегося со временем мусора: кэш браузеров, устаревшие шейдеры directx, логи и дампы программ, корзина и т.п.

#### Включение отключенных служб периферии:

Выполнить команды в командной строке (cmd) и перезагрузить ПК:

#### NFC:

#### Код:

```
reg add "HKLM\SYSTEM\CurrentControlSet\Services\SEMgrSvc" /v "Start" /t REG DWORD /d "3"
/f
```
#### **Bluetooth:**

## Код:

```
reg add "HKLM\SYSTEM\CurrentControlSet\Services\BluetoothUserService" /v "Start" /t
REG DWORD /d "3" /f
reg add "HKLM\SYSTEM\CurrentControlSet\Services\BTAGService" /v "Start" /t REG DWORD /d
"3" /freg add "HKLM\SYSTEM\CurrentControlSet\Services\BthAvctpSvc" /v "Start" /t REG DWORD /d
"3" /freg add "HKLM\SYSTEM\CurrentControlSet\Services\bthserv" /v "Start" /t REG DWORD /d "3"
/ freq add "HKLM\SYSTEM\CurrentControlSet\Services\ConsentUxUserSvc" /v "Start" /t
REG DWORD /d "3" /f
```
#### **USB Модем:**

#### Код:

```
reg add "HKLM\SYSTEM\CurrentControlSet\Services\DusmSvc" /v "Start" /t REG DWORD /d "2"
/ freq add "HKLM\SYSTEM\CurrentControlSet\Services\autotimesvc" /v "Start" /t REG DWORD /d
"3" /freq add "HKLM\SYSTEM\CurrentControlSet\Services\icssvc" /v "Start" /t REG DWORD /d "3"
/freq add "HKLM\SYSTEM\CurrentControlSet\Services\wlpasvc" /v "Start" /t REG DWORD /d "3"
/f
reg add "HKLM\SYSTEM\CurrentControlSet\Services\WwanSvc" /v "Start" /t REG DWORD /d "3"
/ f
```
#### **Смарт-карта:**

#### **Код:**

```
reg add "HKLM\SYSTEM\CurrentControlSet\Services\SCPolicySvc" /v "Start" /t REG_DWORD /d
\mathsf{H} \mathsf{R} \mathsf{H} /f
reg add "HKLM\SYSTEM\CurrentControlSet\Services\ScDeviceEnum" /v "Start" /t REG_DWORD /d
"3" /f
reg add "HKLM\SYSTEM\CurrentControlSet\Services\SCardSvr" /v "Start" /t REG_DWORD /d "3"
/f
reg add "HKLM\SYSTEM\CurrentControlSet\Services\CertPropSvc" /v "Start" /t REG_DWORD /d
"3" /f
```
#### **Телефон и факс:**

#### **Код:**

```
reg add "HKLM\SYSTEM\CurrentControlSet\Services\PhoneSvc" /v "Start" /t REG_DWORD /d "3"
/f
reg add "HKLM\SYSTEM\CurrentControlSet\Services\SmsRouter" /v "Start" /t REG_DWORD /d
"3" /f
reg add "HKLM\SYSTEM\CurrentControlSet\Services\TapiSrv" /v "Start" /t REG_DWORD /d "3"
/f
```
#### **Режим планшета:**

#### **Код:**

```
reg add "HKLM\SYSTEM\CurrentControlSet\Services\SensorService" /v "Start" /t REG_DWORD
/d "3" /f
reg add "HKLM\SYSTEM\CurrentControlSet\Services\SensrSvc" /v "Start" /t REG_DWORD /d "3"
/f
reg add "HKLM\SYSTEM\CurrentControlSet\Services\TabletInputService" /v "Start" /t
REG_DWORD /d "3" /f
reg add "HKLM\SYSTEM\CurrentControlSet\Services\lfsvc" /v "Start" /t REG_DWORD /d "3" /f
reg add "HKLM\SYSTEM\CurrentControlSet\Services\SEMgrSvc" /v "Start" /t REG_DWORD /d "3"
/f
```
#### **Диспетчер печати:**

#### **Код:**

```
reg add "HKLM\SYSTEM\CurrentControlSet\Services\Spooler" /v "Start" /t REG_DWORD /d "2"
/f
reg add "HKLM\SYSTEM\CurrentControlSet\Services\PrintNotify" /v "Start" /t REG_DWORD /d
"3" /f
reg add "HKLM\SYSTEM\CurrentControlSet\Services\PrintWorkflowUserSvc" /v "Start" /t
REG_DWORD /d "3" /f
reg add "HKLM\SYSTEM\CurrentControlSet\Services\UmRdpService" /v "Start" /t REG_DWORD /d
"3" /f
```
#### **Сканер:**

**Код:**

```
reg add "HKLM\SYSTEM\CurrentControlSet\Services\stisvc" /v "Start" /t REG_DWORD /d "3"
/f
reg add "HKLM\SYSTEM\CurrentControlSet\Services\WiaRpc" /v "Start" /t REG_DWORD /d "3"
/f
```
#### **Беспроводной монитор:**

#### **Код:**

```
reg add "HKLM\SYSTEM\CurrentControlSet\Services\DispBrokerDesktopSvc" /v "Start" /t
REG_DWORD /d "3" /f
```
#### **Часто задаваемые вопросы:**

#### **Как включить DirectPlay:**

1. Скачайте архив **[DirectPlay.7z](https://disk.yandex.ru/d/N9hfCsu_PvlWfw)** и поместите содержимое с заменой в папку C:\Windows\WinSxS *(для этого воспользуйтесь WinPE чтобы разблокировать эту папку)*.

2. Включите **DirectPlay** с помощью Включения и отключения компонентов Windows.

#### **Скриншоты:**

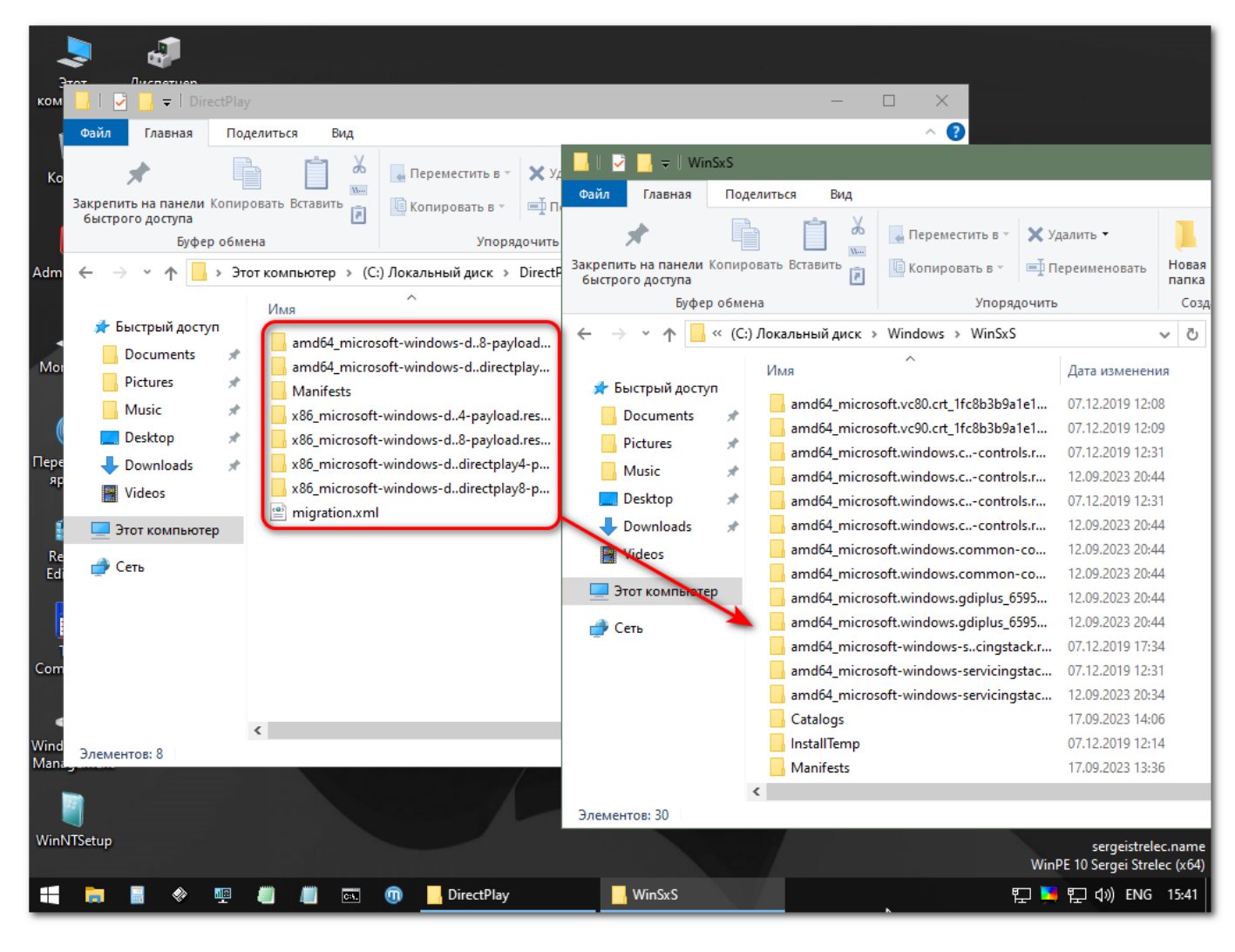

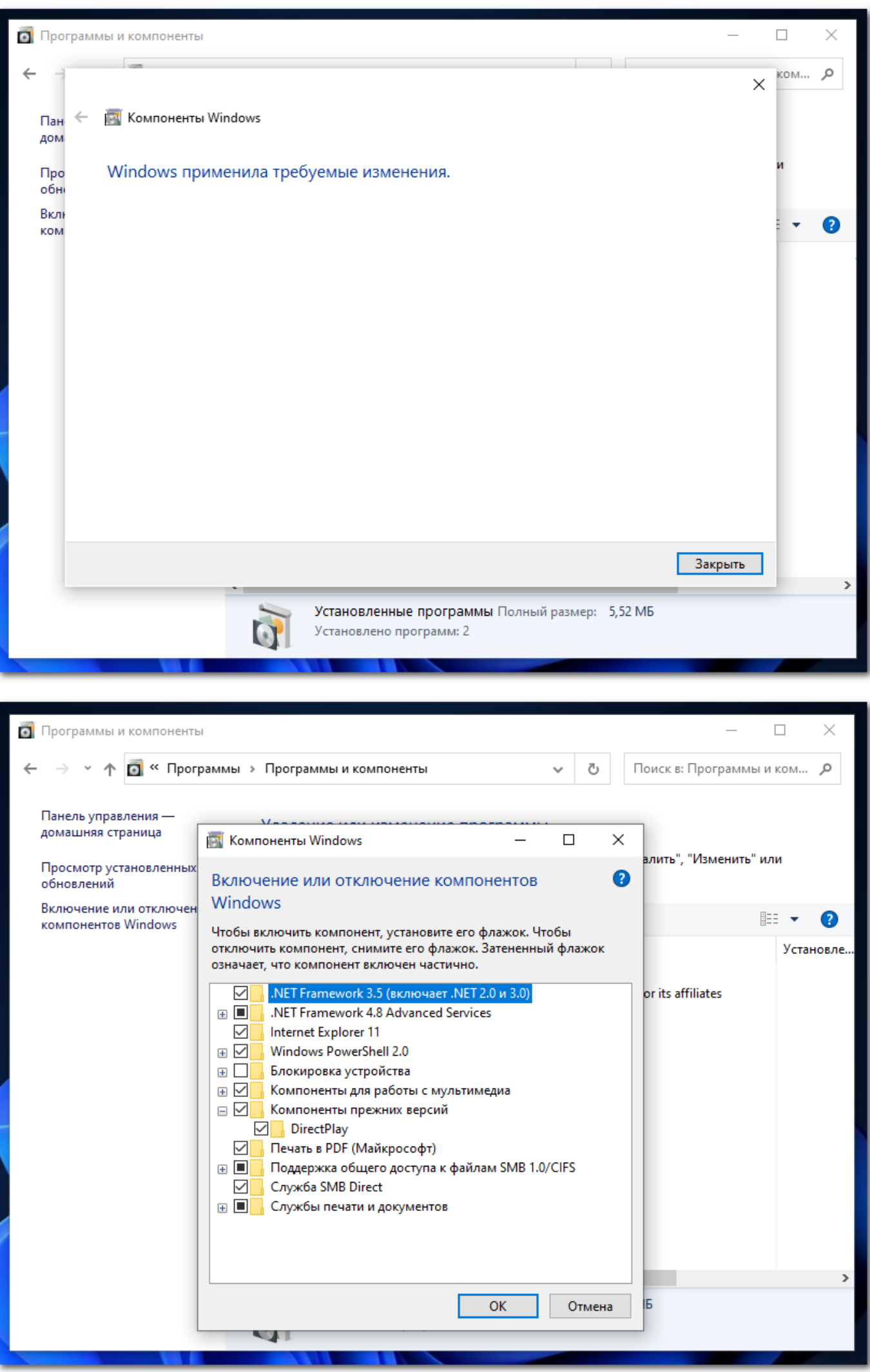

#### **Как включить буфер обмена:**

# **Т.к. буфер обмена сливает данные пользователя на сервера МС (относится к телеметрии), он отключен.**

Чтобы включить:

1. Перейдите в редакторе реестра *HKEY\_LOCAL\_MACHINE\SOFTWARE\Policies\Microsoft\Windows\System* и удалите это два параметра *AllowClipboardHistory* и *AllowCrossDeviceClipboard*.

# 2. Выполните команды:

**Код:**

```
reg add "HKLM\SYSTEM\CurrentControlSet\Services\cbdhsvc" /v "Start" /t REG_DWORD /d "3"
/f
reg add "HKLM\SYSTEM\CurrentControlSet\Services\DsSvc" /v "Start" /t REG_DWORD /d "3" /f
```
## 3. Перезагрузите ПК.

4. Затем перейдите в Параметры> Система> Буфер обмена и включите Журнал буфера обмена. После чего комбинации **Win + V** и **Win + Shift + S** должны работать.

*Чтобы комбинация Win + Shift + S сохраняла снимки экрана, нужно установить приложение Фрагмент и набросок из Магазина.*

### **Активация Windows:**

Если на вашем ПК прежде был установлен лицензионный Windows 7 Pro х64 или, если имеется лицензионный ключ Windows 10 Pro x64, то этим самым ключом можете активировать Windows 10 Pro x64 (интернет подключение обязательно).

Активация сборки - личное дело пользователя. Каждый волен активировать сборку доступными ему средствами, будь то личный лицензионный ключ или альтернативные методы с помощью программного обеспечения, имеющегося на этом форуме.

### **Цитата:**

Я для себя уже давно отказался от активаторов т.к. у меня лицензия завязанная на железе ещё с windows

- 7. Предполагаю у большинства такая же ситуация, либо OEM-ключ привязан к железу, либо к учётки МС.
- В любом случае, активировать не составит труда любым доступным способом. От себя могу

порекомендовать этот метод (**[MAS AIO](https://github.com/massgravel/Microsoft-Activation-Scripts)**) Обновляется регулярно автором.

*Кстати говоря, активация не обязательное требование и можно пользоваться системой без активации.*

#### **Контрольные суммы:**

**CRC32**: 8A33F36A **MD5**: d8ee53e8b105e2f443352874dc422795 **SHA-1**: 9af28924b16286d150651668a737fdece990b0a4

## **Вход в аккаунт Microsoft противопоказан!**

**Скриншоты:**

**Скриншот с версией Windows**: